## **Access Symposium Event Website**

Sign In using the email you were registered with and password you created. OR click on FORGOT MY PASSWORD to reset your password.

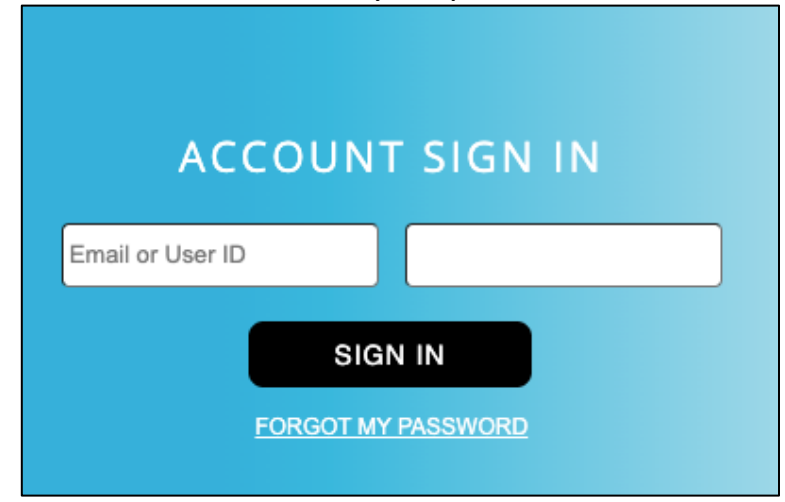

## From MY PROFILE PAGE select EVENT REGISTRATIONS and DETAILS

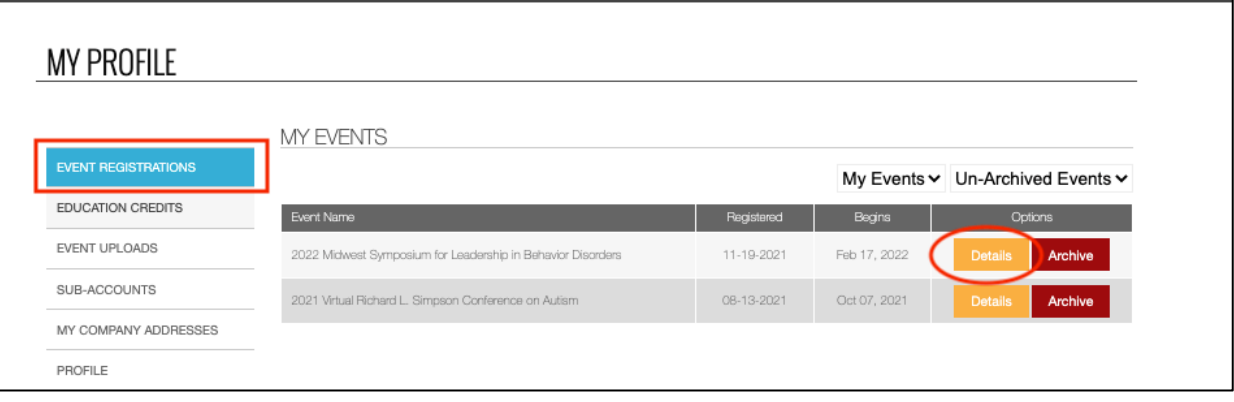

## Select VIEW EVENT WEBSITE

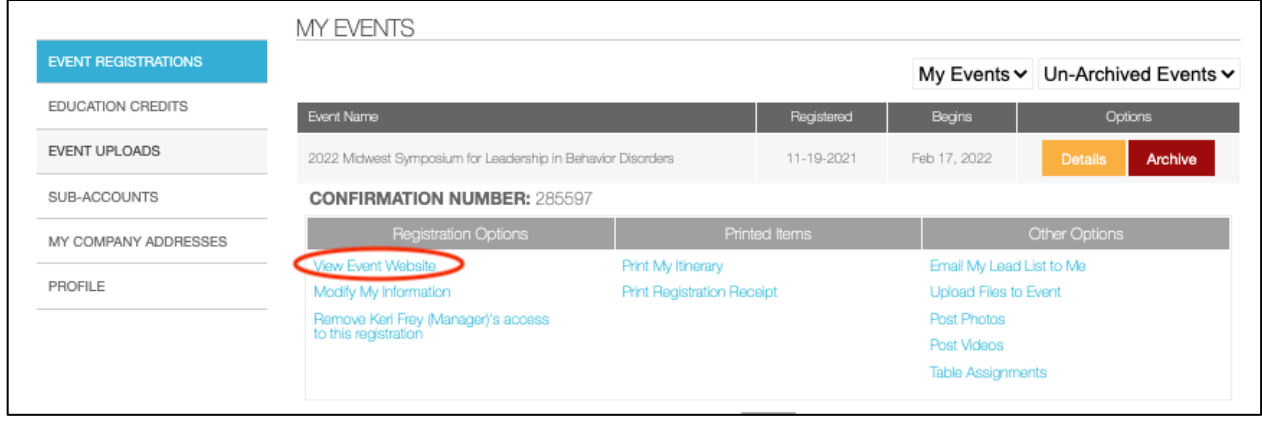